## PDC | CARING SUITE™ APP GUIDE

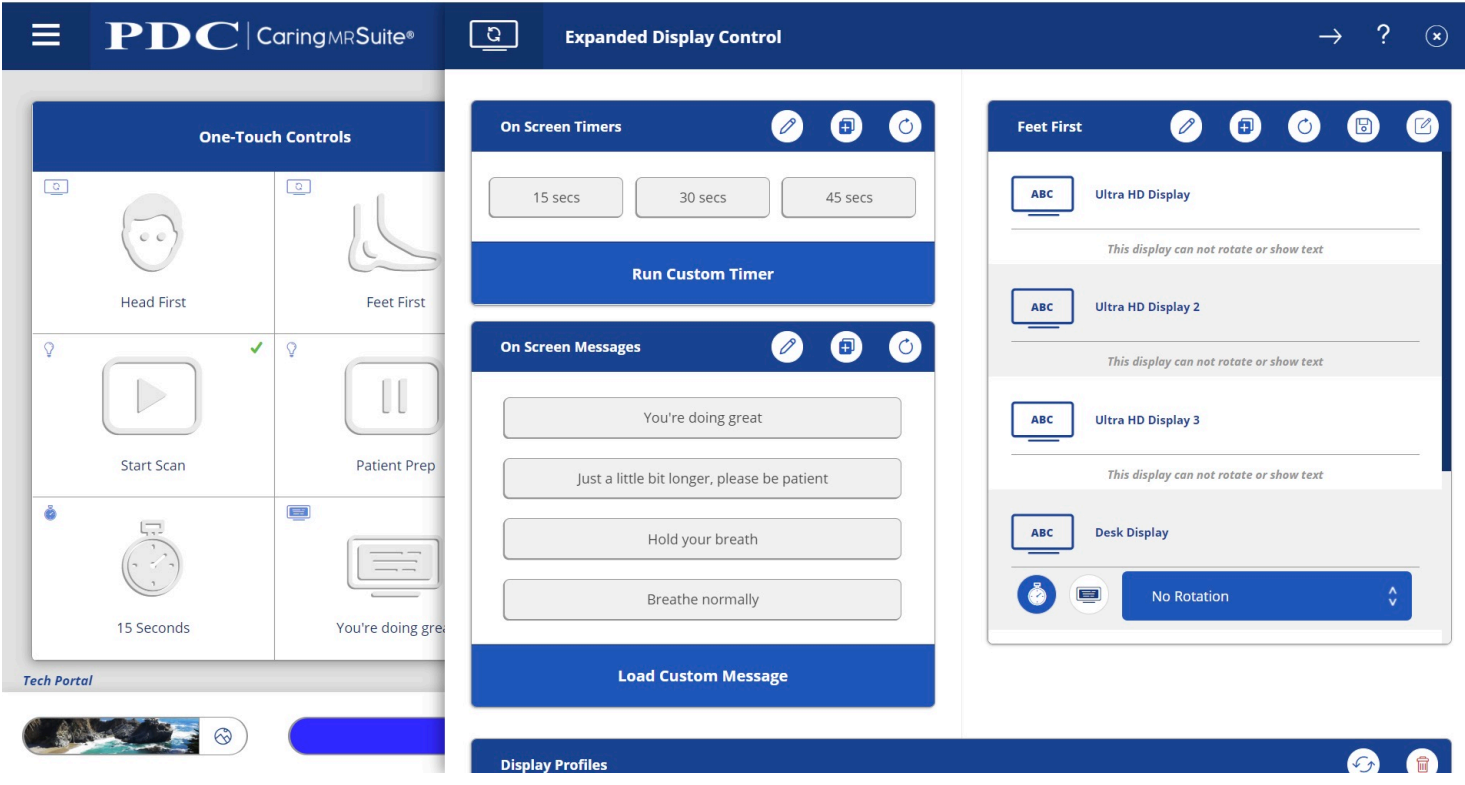

## TECHNOLOGIST PORTAL + DISPLAY CONTROL, P2

- TO EDIT DEFAULT TIMERS & MESSAGES tap "Expanded Display Controls" at top of Display Control
- TO SAVE CUSTOM TIMERS & MESSAGES tap the (+) icon on respective blue bars & enter desired Timers & Messages. For Messages, tap "Enter" to save
- TO REMOVE TIMERS & MESSAGES tap Pencil icon on the respective blue bar, & tap to remove
- FOR TEMPORARY MESSAGES tap "Load Custom Message." These messages will not be saved. To remove, tap the Refresh icon or "Clear Patient Displays"
- TO CHANGE DEFAULT DISPLAY ROTATION tap "Set as Default" beside preferred Profile/orientation

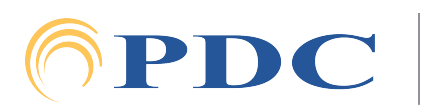